## Redes de Computadores

Análise de Redes

## Wireshark

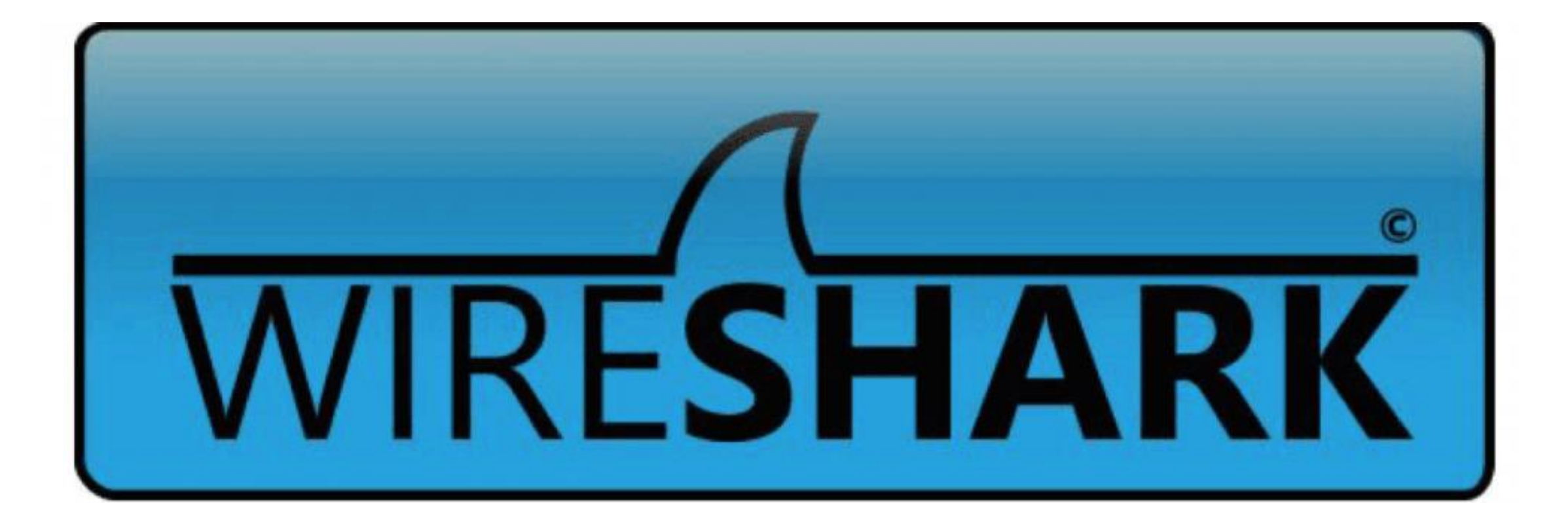

wifi-cap.pcapng

File Edit View Go Capture Analyze Statistics Telephony Wireless Tools Help

**◢◼◿◉▮▮◲▧◲▮९**⇔◒窒◑<u>◛▮▤</u>▮◕◕◕▦

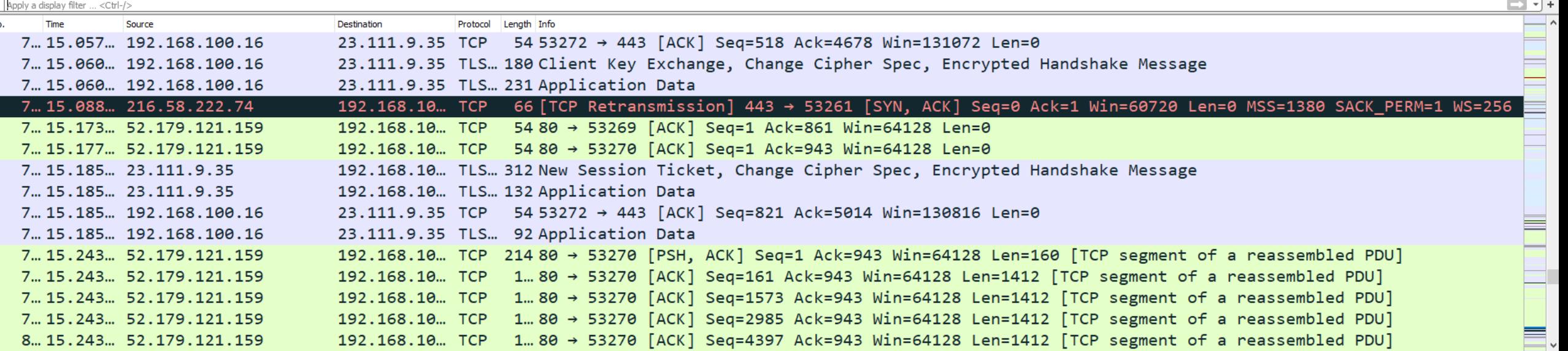

> Frame 842: 654 bytes on wire (5232 bits), 654 bytes captured (5232 bits) on interface \Device\NPF\_{2792FC36-2C35-484D-89B0-6B13E56D0C89}, id 0

Ethernet II, Src: HuaweiTe\_b8:54:74 (e0:cc:7a:b8:54:74), Dst: IntelCor\_d2:71:8e (04:ed:33:d2:71:8e)

> Internet Protocol Version 4, Src: 52.179.121.159, Dst: 192.168.100.16

Transmission Control Protocol, Src Port: 80, Dst Port: 53270, Seq: 42261, Ack: 2822, Len: 600 [

[10 Reassembled TCP Segments (12056 bytes): #833(160), #834(1412), #835(1412), #836(1412), #837(1412), #838(1412), #839(1412), #840(1412), #841(1412), #842(66

Hypertext Transfer Protocol

JavaScript Object Notation: application/json

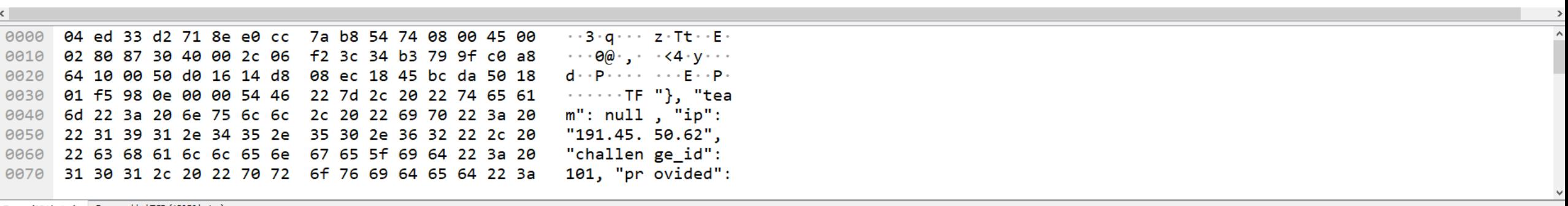

 $\Box$ 

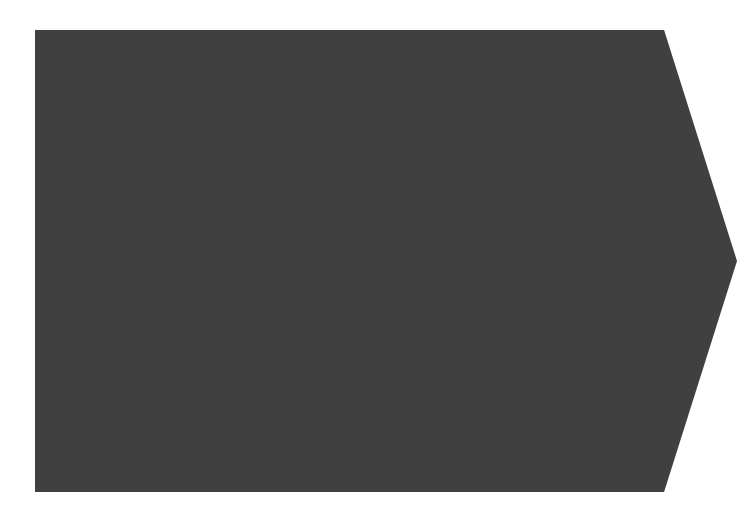

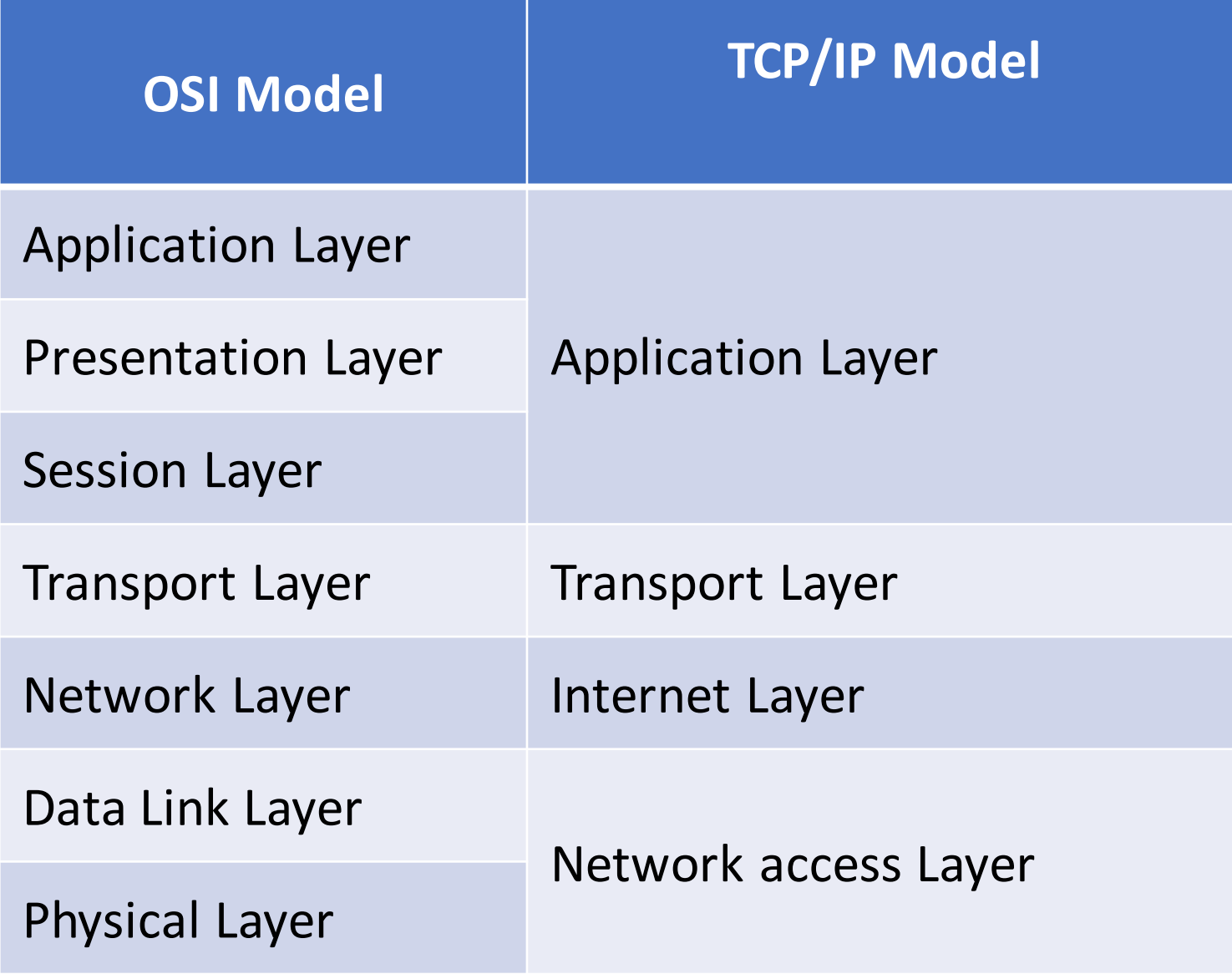

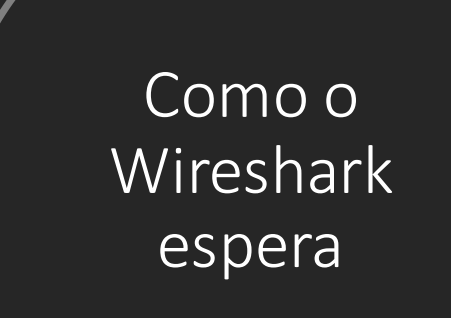

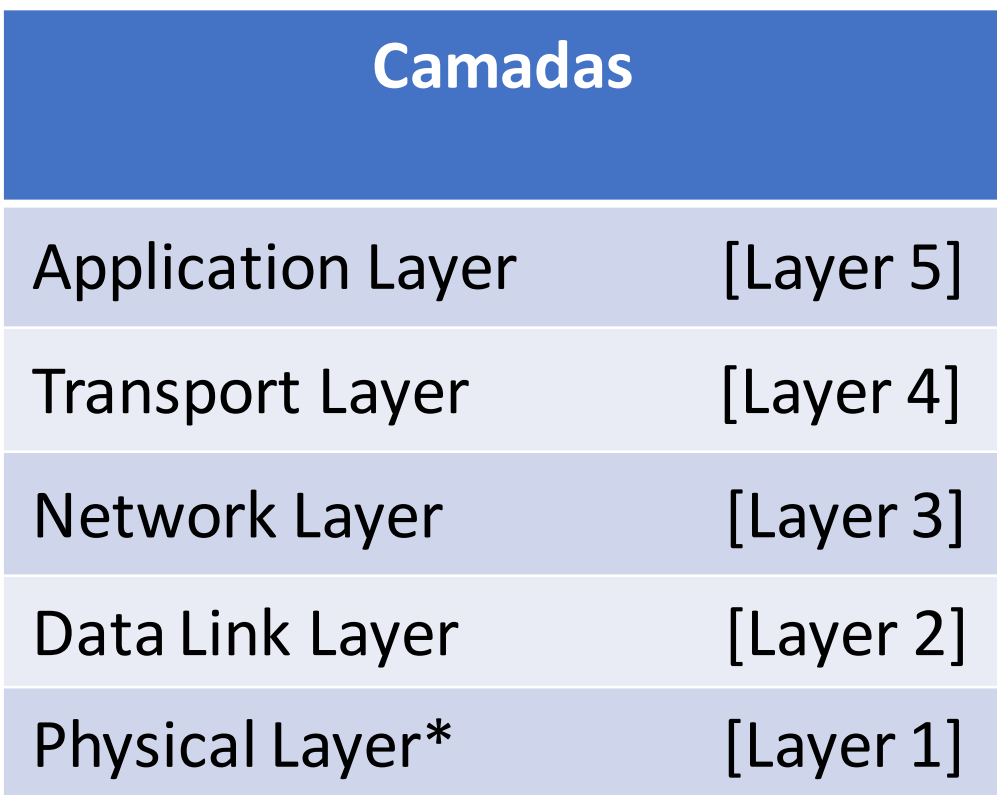

## Camadas no http (exemplo)

- Ethernet II, Src: IntelCor\_d2:71:8e (04:ed:33:d2:71:8e), Dst: HuaweiTe\_b8:54:74 (e0:cc:7a:b8:54:74) <> > Internet Protocol Version 4, Src: 192.168.100.16, Dst: 52.179.121.159
- > Transmission Control Protocol, Src Port: 53254, Dst Port: 80, Seq: 1, Ack: 1, Len: 851
- > Hypertext Transfer Protocol

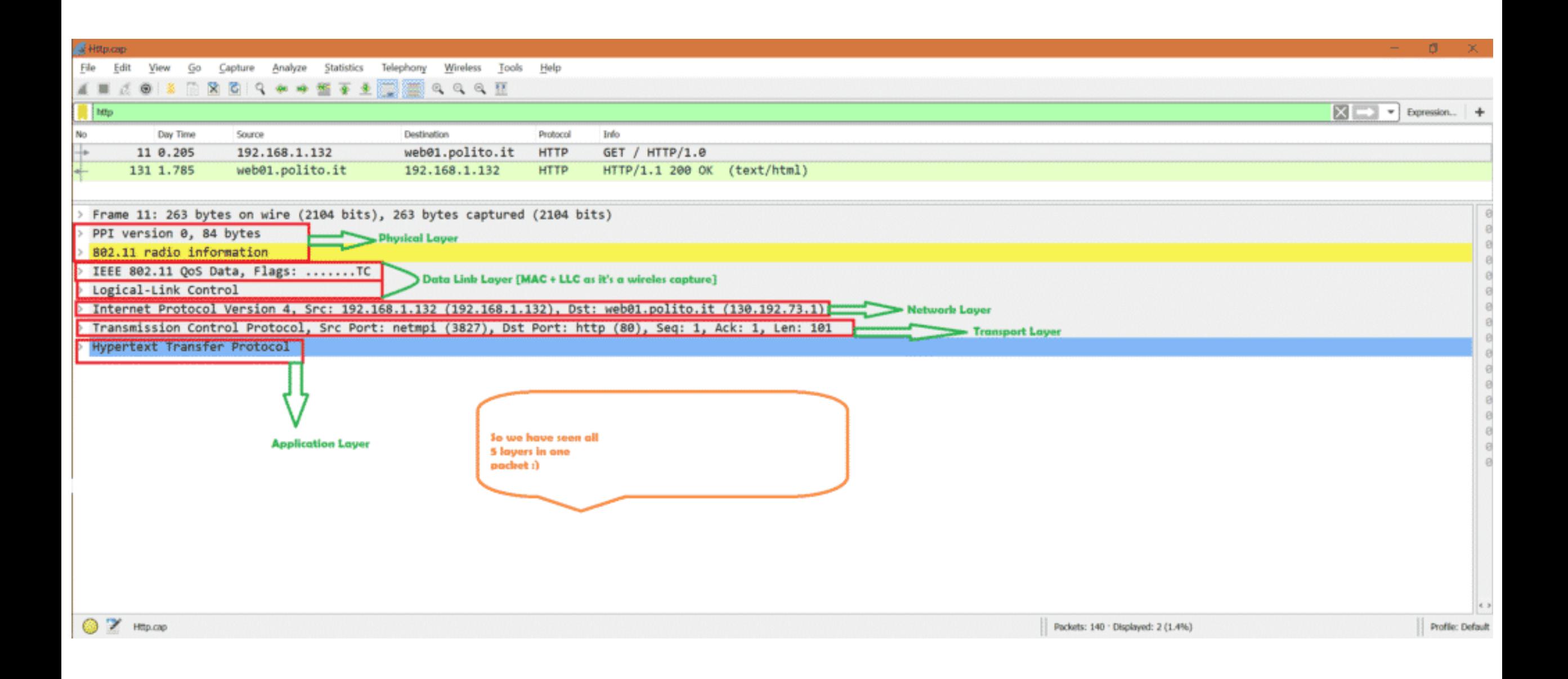

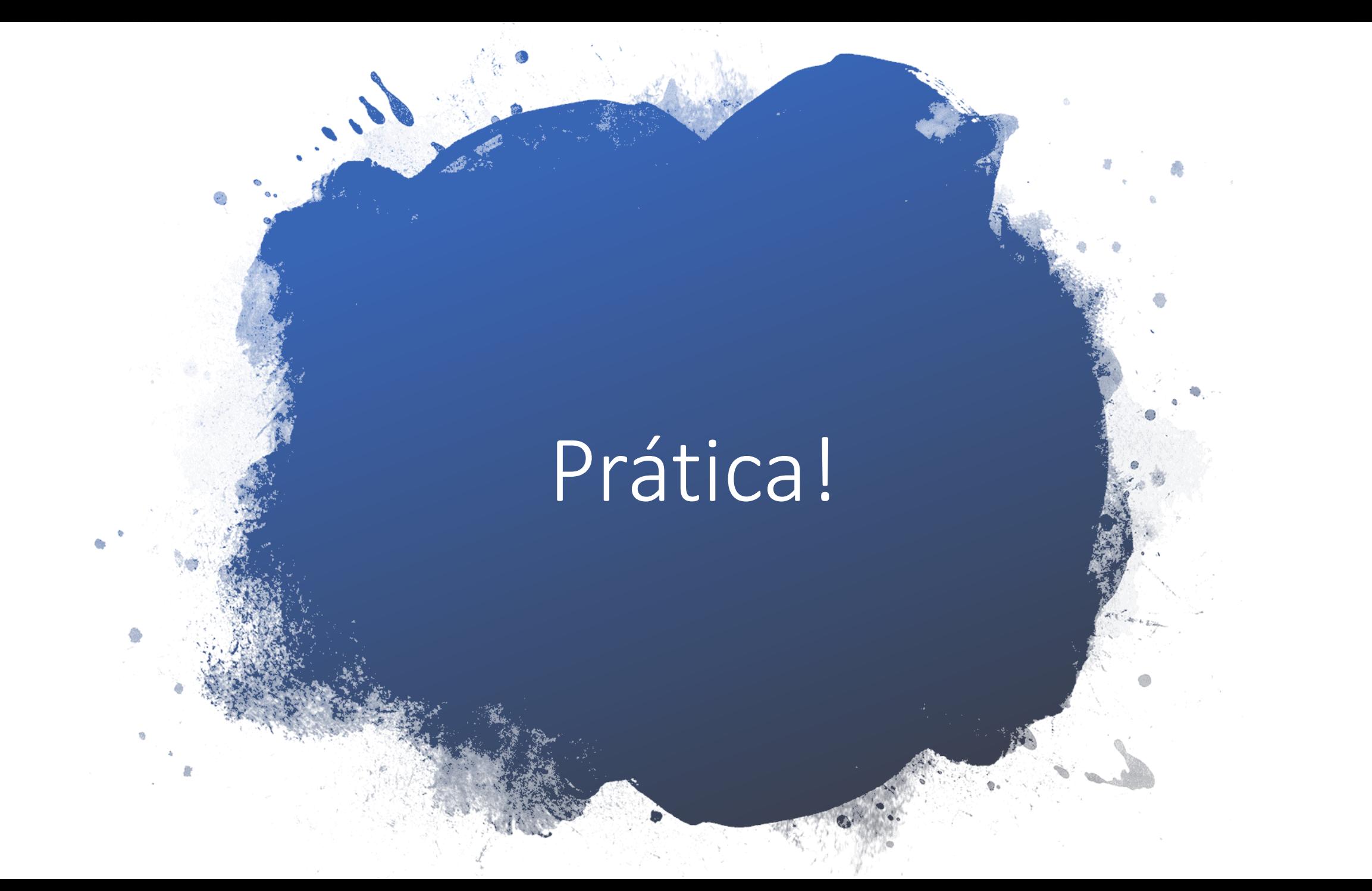